# **Operación del producto Guía rápida**

 $\triangle$ <sub>i</sub>Lea primero la sección "Instrucciones de seguridad"!

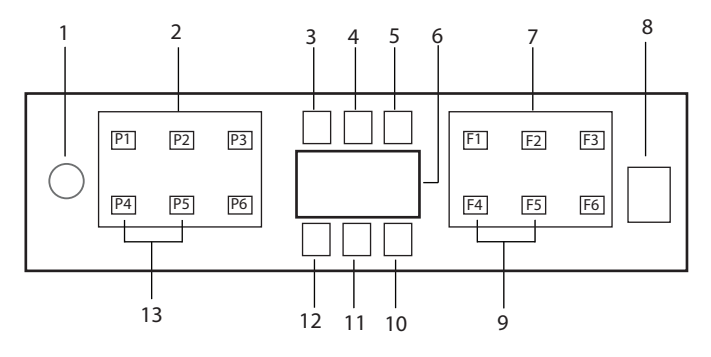

- 1. Botón de Encendido/Apagado
- 2. Botón de Selección de Programa
- 3. Indicador de Advertencia de Baja Sal
- 4. Indicador de Advertencia de Nivel Bajo de Abrillantador
- 5. Indicador de Ejecución del programa
- 6. Pantalla
- 7. Botón de Selección de Funciones
	- F1 Función Higiene Intense
	- F2 Función SteamGloss
	- F3 Deep Wash función
	- F4 Función de retraso
	- F5 Función Fast+
	- F6 Función de (HomeWhiz) Control Remoto
- 8. Botón de Iniciar/Pausa/Cancelar
- 9. **SelfDryFunción**
- 10. SelfDryIndicador
- 11. Indicador HomeWhiz
- 12. Indicador (Botón) de Bloqueo Infantil
- 13. Función (Botón) de Bloqueo Infantil

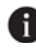

**fo** ¡No toque la pantalla de máquina con las manos mojadas!

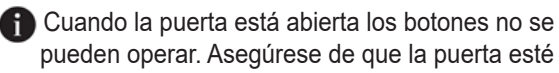

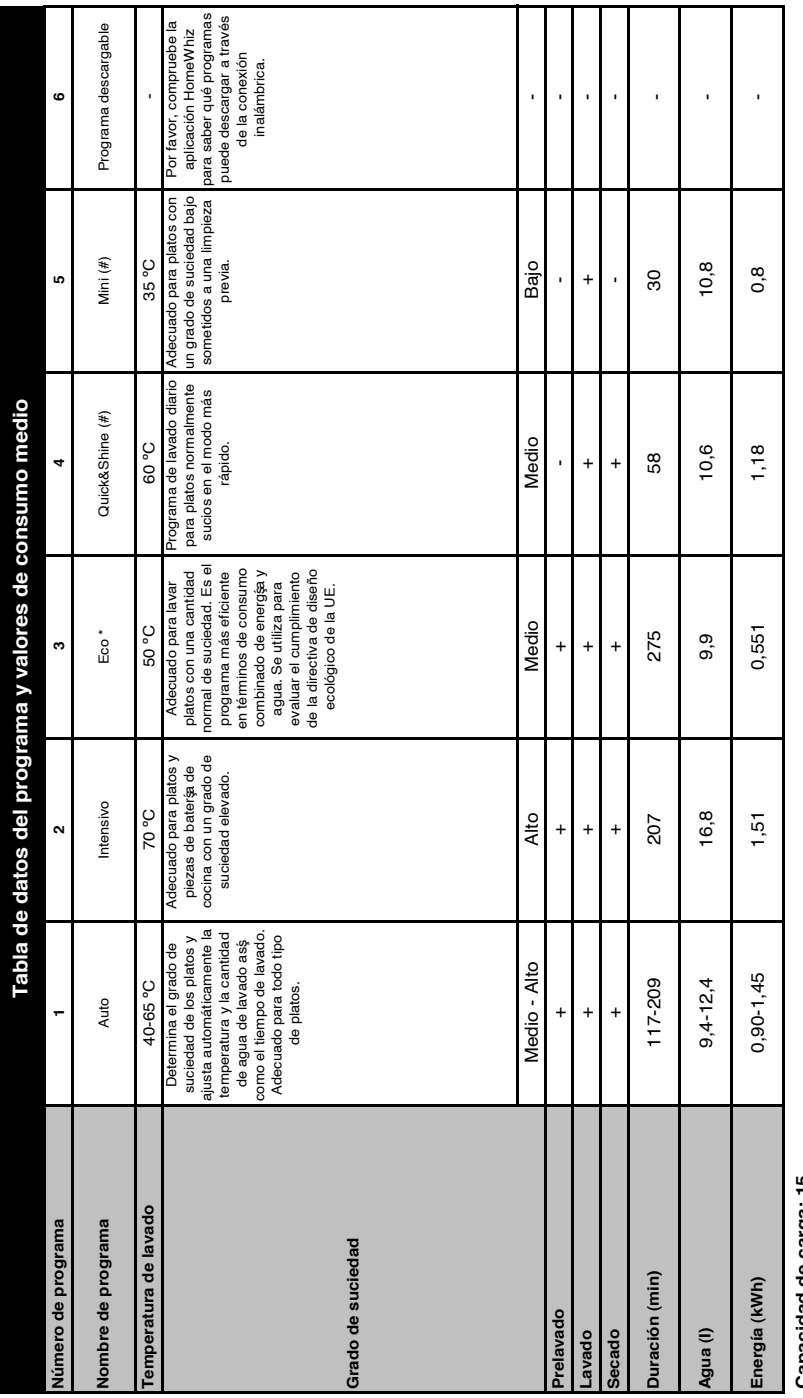

# Capacidad de carga: 15 **Capacidad de carga: 15**

seleccionando el programa de prueba. Los valores indicados correspondientes a los programas que no son el programa Eco 50°C son únicamente orientativos. (#) Funciones adicionales seleccionando el programa de prueba. Los valores indicados correspondientes a los programas que no son el programa Eco 50°C son únicamente orientativos. (#) Funciones adicionales Los valores de consumo mostrados en la tabla fueron obtenidos bajo condiciones estándar. Por lo tanto es posible observar diferencias en la práctica. \* Programa de referencia para<br>Institutos de prueba Las pruebas conforme Los valores de consumo mostrados en la tabla fueron obtenidos bajo condiciones estándar. Por lo tanto es posible observar diferencias en la práctica. \* Programa de referencia para institutos de prueba Las pruebas conformes a la directiva EN 50242/60436 deben realizarse con el dosificador de sal de ablandado y el depósito de producto de aclarado llenos, y podréan provocar cambios en la duración de programas. podrían provocar cambios en la duración de programas.

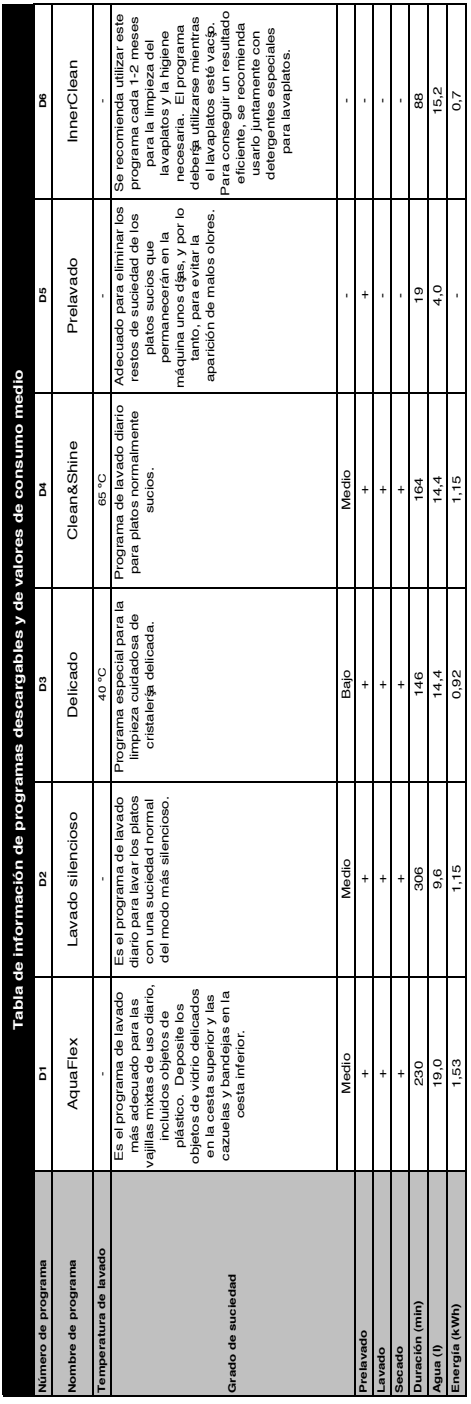

# **Cambio del programa descargado**

Puede utilizar la aplicación HomeWhiz para cambiar el programa descargado, que es el último programa del producto.

Puede consultar la Tabla de datos de programa y valores de consumo medio para ver cuáles pueden ser los programas descargados y el programa descargado por defecto.

#### **Para cambiar el programa descargado:**

- **•** Conéctese a su producto en la aplicación HomeWhiz.
- **•** Active la función de control remoto del producto.
- **•** Vaya a la página de configuración del producto en la aplicación HomeWhiz.
- **•** En la página de configuración del producto, vaya a la página Descargar programa.
- **•** En la página Descargar programa, seleccione un programa para descargarlo en su producto.
- **•** Seleccione el programa deseado en la página Descargar programa y pulse Descargar programa en la aplicación HomeWhiz.
- **•** Mientras se descarga el programa, verá una animación sobre el programa y la aplicación HomeWhiz.
- **•** Una vez completado el procedimiento de descarga, puede seleccionar e instalar el programa descargado en el producto o en la aplicación HomeWhiz.
- Puede consultar la Tabla de datos de programas y valores de consumo medio para ver los programas que puede descargar en su producto.
- **Si descarga otro programa en el** producto, su selección anterior será cancelada. s<br>IC<br>le
	- Puede descargar tantos programas

como desee en el producto, y cambiar el programa descargado cuando lo desee. Sólo tiene que asegurarse de que el dispositivo inteligente y el producto están conectados a Internet y de que la función de control remoto del producto está activada.

# **Función HomeWhiz**

**A** ¡Lea primero la sección de "Instrucciones de Seguridad"!

Gracias a la función HomeWhiz puede controlar su lavavajillas desde su dispositivo inteligente y obtener información sobre el estado de su máquina.

- La función HomeWhiz funciona únicamente en la banda de frecuencia de 2,4GHz.
- **Cuando la función está seleccionada** puede utilizar su máquina a través de su dispositivo inteligente. Cuando la función no está seleccionada, puede observar su máquina a través de aplicación.
- **P** Puede monitorear desde el indicador que se encuentra en el producto tanto si la función está activada como desactivada. En aquellos casos en los que la función no pueda ser activada, el indicador HomeWhiz se apagará o parpadeará continuamente a intervalos cortos. Ejemplos de estas situaciones incluyen que la configuración de la conexión inalámbrica esté apagada o que la puerta de la máquina esté abierta.

**f** Cuando se abre la puerta del lavavajillas o cuando se realiza la operación de Encendido/Apagado en la máquina, la función se desactiva. Es posible volver a seleccionarlo utilizando el botón del mando a distancia.

función HomeWhiz.

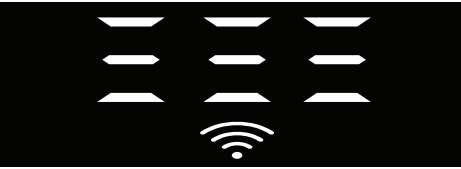

## **Instalación de HomeWhiz y Configuración de Cuenta de Usuario**

A fin de utilizar la función inalámbrica de su equipo, instale la aplicación HomeWhiz desde la tienda de aplicaciones de su dispositivo inteligente. Para utilizar la aplicación, asegúrese de que su dispositivo inteligente esté conectado a Internet. En caso de que utilice la aplicación por primera vez, complete el proceso de registro utilizando su dirección de correo electrónico. Una vez completado el registro puede utilizar todos los productos destacados de HomeWhiz en su casa mediante esta cuenta.

Puede visualizar los productos emparejados con su cuenta tocando el botón "Añadir/Eliminar Producto" en la página de "Productos" de la aplicación. En esta página puede efectuar la operación de emparejamiento de usuarios de estos productos.

### **Primera instalación**

- 1 Toque la sección "Añadir/Eliminar Productos" en la aplicación HomeWhiz.
- 2 Toque la sección que pone "Toque aquí para conectar el producto a la red".
- 3. Cuando la puerta está cerrada y su máquina está apagada, ingrese al menú de configuración del control remoto pulsando el botón de encendido/apagado y el botón del control remoto simultáneamente durante 3 segundos.
- 4. En el próximo paso, conectase a

Vista de pantalla cuando se activa la

la red "HomeWhiz xxx-xxxx" desde redes Wi-Fi en los ajustes de su dispositivo inteligente. Es posible ver la contraseña de red desde la aplicación HomeWhiz.

- 5. Vuelve a la aplicación HomeWhiz después de conectar su dispositivo inteligente a.la red HomeWhiz. En la aplicación puede visualizar lavavajillas que está añadiendo. Vaya al siguiente paso tocando el botón Siguiente.
- 6. Seleccione la red a la que desea conectar su lavavajillas e introduzca la contraseña.
- 7. El icono HomeWhiz ( $\widehat{\ll}$ ) parpadea mientras el lavavajillas se conecta a la red seleccionada y se ilumina de forma constante una vez complerado el proceso de conexión.
- 8. Después de conectar su máquina a la red que haya seleccionado conectará a la misma red desde el dispositivo inteligente. En caso de que su dispositivo inteligente no realice la conexión automáticamente, acceda a los ajustes de su dispositivo inteligente y conéctese a la red a la que está conectada su máquina.
- 9. Regrese a la aplicación HomeWhiz y como último paso, asigne un nombre a su lavavajillas. En la página de "Productos" puede encontrar el producto que acaba de añadir.
- 10. Después de que el proceso de instalación se haya completado con éxito, su lavavajillas mostrará de forma automática su pantalla de inicio y volverá al modo de funcionamiento.
- 11. En caso de que la instalación fracase o que no se complete dentro de 5 minutos durante el modo de instalación, el icono de HomeWhiz y el producto se apagarán. Para volver

a instalarlo, repita el procedimiento de instalación desde el paso 1.

# **Utilizar el lavavajillas desde múltiples dispositivos**

Puede utilizar su lavavajillas desde múltiples dispositivos inteligentes. Para hacer esto, instale la aplicación HomeWhiz en el otro dispositivo inteligente también. Al abrir la aplicación, debe iniciar sesión con su cuenta.

**Si inicia sesión en una cuenta que** ya ha añadido un producto, puede empezar a utilizar el lavavajillas directamente después de iniciar sesión.

## **Con el fin de utilizar el lavavajillas instalado mediante una nueva cuenta, siga los pasos que se indican a continuación:**

- 1. Cree una nueva cuenta e ingrese a esta cuenta en la aplicación HomeWhiz. Asegúrese de que su dispositivo inteligente y su lavavajillas estén conectados a la misma red.
- 2. En la página de productos toque la sección de "Añadir/Eliminar Producto". En la pestaña "Otros Productos" puede ver el producto y a qué usuario pertenece.
- 3. Toque el símbolo (+) que se encuentra al lado del lavavajillas que desea añadir y asigne un nombre al producto.
- 4. Su solicitud de añadir un producto será enviada al propietario del producto por correo electrónico. Una vez que el propietario lo confirme, podrán empezar a utilizar el producto en común.
	- **f** Una vez completadas las operaciones de configuración, no será necesario que el dispositivo inteligente y el lavavajillas se conecten a la misma red. Podrá utilizar su producto siempre

y cuando su dispositivo inteligente esté conectado a Internet.

 Puede visualizar los productos emparejados con su cuenta tocando el botón "Añadir/Eliminar Producto" en la página de "Productos" de la aplicación. En esta página puede efectuar la operación de emparejamiento de usuarios de estos productos.

#### **Activar/desactivar la función HomeWhiz**

Con la puerta cerrada y la máquina encendida, pulse el botón HomeWhiz.

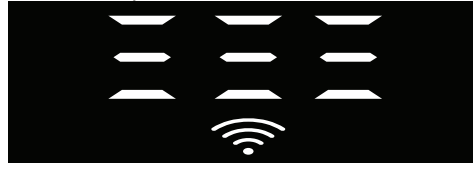

El indicador de conexión Wi-Fi se ilumina de forma constante si la conexión inalámbrica está activada, y parpadea a intervalos cortos si la conexión inalámbrica está desactivada.

Si pulsa el botón del mando a distancia mientras la función está activada, la función HomeWhiz se desactiva, el indicador del producto muestra el tiempo de retraso/tiempo de programa. Led de botón HomeWhiz se apaga en la posición de apagado.

**Puede monitorear desde el indicador** que se encuentra en el producto tanto si la conexión inalámbrica está activada como desactivada. Cuando la conexión inalámbrica está desactivada, el icono de HomeWhiz se apaga. Si el icono de HomeWhiz se ilumina de forma constante, la conexión de red inalámbrica del producto está activada y el producto está conectado a la red inalámbrica. Se activa si el icono de HomeWhiz parpadea de forma continua a intervalos cortos, pero no se ha conectado a la red o está

intentando conectarse a la red.

#### **Activar/desactivar la conexión inalámbrica**

Con la puerta cerrada y la máquina encendida, pulse el botón HomeWhiz en mando a distancia.

Indicador de conexión WiFi parpadea a intervalos cortos cuando la conexión inalámbrica está desactivada. En este caso, con el fin de activar la conexión, mantenga pulsado el botón HomeWhiz durante 5

segundos. Después de 5 segundos, el puerto de conexión de su máquina se abre y se conecta de forma automática a la red a la que se había conectado anteriormente. En caso de que la conexión inalámbrica esté activada, el indicador de WiFi siempre se mantendrá encendido. Al pulsar el botón HomeWhiz se activa el mando a distancia. Si quiere que se desactive la conexión a la red inalámbrica, pulse el botón HomeWhiz durante 5 segundos. La coonexión de su máquina se desactiva ahora.

Pulsa otra vez el botón HomeWhiz durante 5 segundos y se conectará a la red que conectaste anteriormente.

#### **Eliminar la configuración de HomeWhiz**

Estando el lavavajillas encendido, mantenga pulsado el botón de mando a distancia (HomeWhiz) y los botones de retraso durante 5 segundos.

Después de un conteo regresivo de 5 - 4 - 3 - 2 - 1 en la pantalla, sus configuraciones serán eliminadas.

**HomeWhiz Solución de problemas**  En caso de pensar que experimenta algún problema de control o de conexión, por favor siga los pasos que se indican a continuación. Si el problema persiste, siga el siguiente paso.

1. Asegúrese de que su dispositivo inteligente esté conectado a Internet.

- 2. Apague y vuelva a encender la aplicación HomeWhiz en su dispositivo inteligente.
- 3. Reinicie su dispositivo inteligente.
- 4. Revise el estado de la conexión inalámbrica de su lavavajillas. Cuando dice "Conexión Inalámbrica está: Desactivada", configure como "Conexión Inalámbrica está: Activada", espere hasta que su máquina se conecte y apague y vuelva a encender la aplicación HomeWhiz desde su dispositivo inteligente.
- 5. En caso de no poder establecer la conexión mediante los procedimientos anteriores, repita la configuración inicial en la máquina.
- 6. Contacte con el servicio autorizado si el problema persiste.

# **Ajuste del sistema de ablandamiento del agua Guía rápida**

La limpieza, enjuague y secado mejorará cuando el sistema de ablandamiento del agua se ajuste adecuadamente.

Ajuste el nuevo nivel de dureza del agua basándose en el nivel de dureza indicado en las instrucciones del aparato.

Use la banda de prueba incluida con el producto como se muestra en los pasos detallados a continuación para determinar la dureza del agua suministrada.

- **•** Desembale la banda de prueba.
- **•** Abra la llave y deje entrar el agua durante aprox. un minuto.
- **•** Sumerja la banda de prueba en el agua durante aproximadamente un segundo.
- **•** Retire la banda de prueba del agua y agítela.
- **•** Espere durante 1 minuto.
- **•** La tira de prueba le muestra el nivel de dureza..

### **Después de la determinación de la dureza del agua:**

1. Cuando la puerta se cierra después de encender su máquina usando el botón de encendido/apagado, entre al sub-menú pulsando los botones de encendido/apagado y de programa P2 simultáneamente durante 3 segundos.

2. Muévase a la posición "r" en la pantalla pulsando la tecla P2.

3. Llévelo al nivel adecuado seleccionando una de las "r": 1", "r: 2", "r: 3", "r: 4" o "r: 5" posiciones con el botón de programa P3

4. Salga del menú de configuración pulsando el botón de encendido/apagado durante 3 segundos. Sus configuraciones serán guardadas automáticamente.

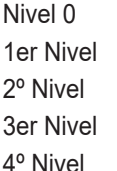

5º Nivel

#### **Después de determinar el nivel de dureza del agua suministrada:**

1. Después de encender la máquina, pulse prolongadamente la tecla Menú

En algunos modelos, solo al pulsar la tecla Menú una vez, le permitirá ver el menú de configuraciones.

2. Presione la tecla del menú de ajustes durante 3 segundos para entrar en Configuración.

3. Continúe con las teclas <- y +>, hasta que el indicador de ajuste de la dureza del agua se encienda (se visualizará la posición "r").

4. Al usar la tecla de Selección de Programa, ajuste el nivel de dureza del agua según la dureza del agua suministrada. Para un ajuste correcto, véase "tabla de ajuste del nivel de dureza del agua".

5. Pulse la tecla Menú para salir del menú de configuración. Su configuración se guardará automáticamente.

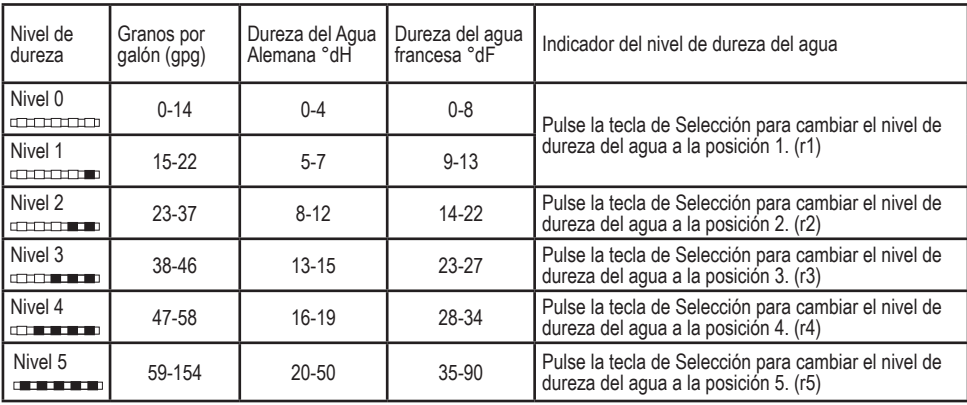

#### **Tabla de ajuste del nivel de dureza del agua**